# WOPPOSING FORCE

## Red Phishing] Wi-Fi, Phishing and Red Teaming

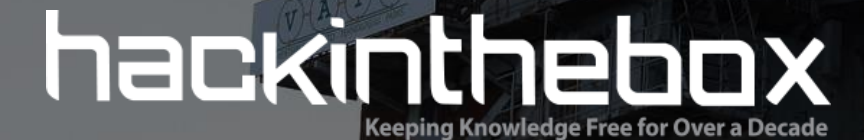

- Matteo Beccaro | Twitter: @ bughardy
	- Chief Technology Officer at @ opposingforce.
	- Conference speaker & trainer.
	- Messing around with networks and protocols.
	- Often flying around the globe.
- Founder & CTO at **Opposing Force** 
	- The first Italian firm specialize in offensive physical security

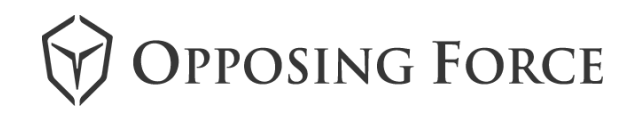

- **■** Introduction
- WPA(2) Enterprise Edition
- 101 introduction to Wi-Fi hacking
- Wi-Fi and Red Teaming
	- Tools of the trade
- Wi-Fi attacks and Phishing
- $\overline{Q}$ &A

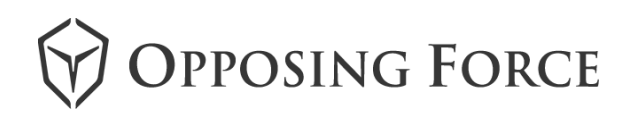

#### **■** Introduction

- WPA(2) Enterprise Edition
- 101 introduction to Wi-Fi hacking
- Wi-Fi and Red Teaming
	- Tools of the trade
- Wi-Fi attacks and Phishing
- $\overline{Q}$  Q&A

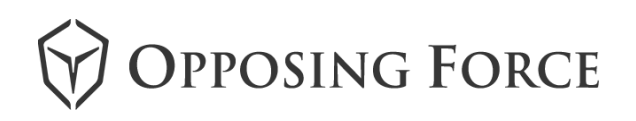

# During a Red Teaming engagement the objective is **not** to stress the defence mechanisms in place but to obtain a **goal**.

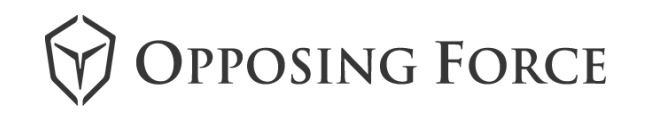

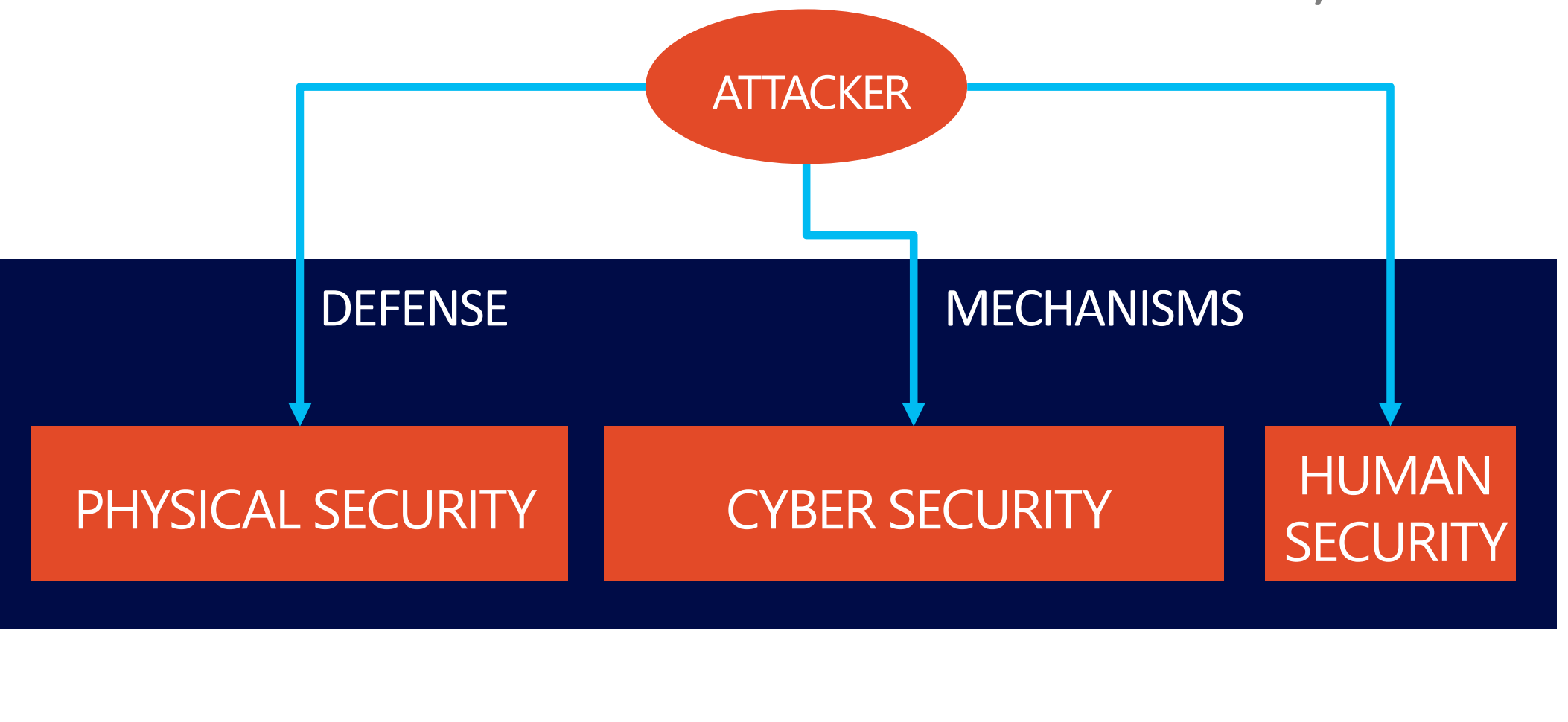

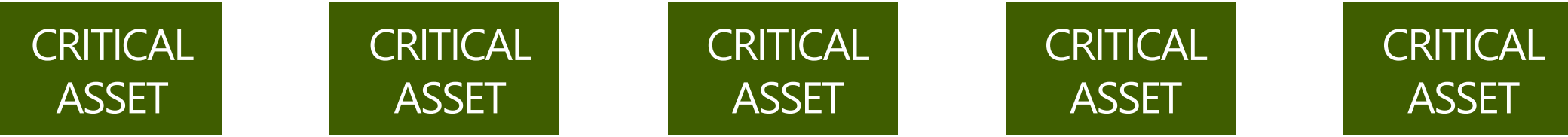

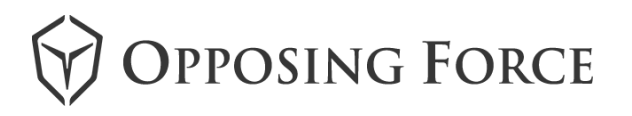

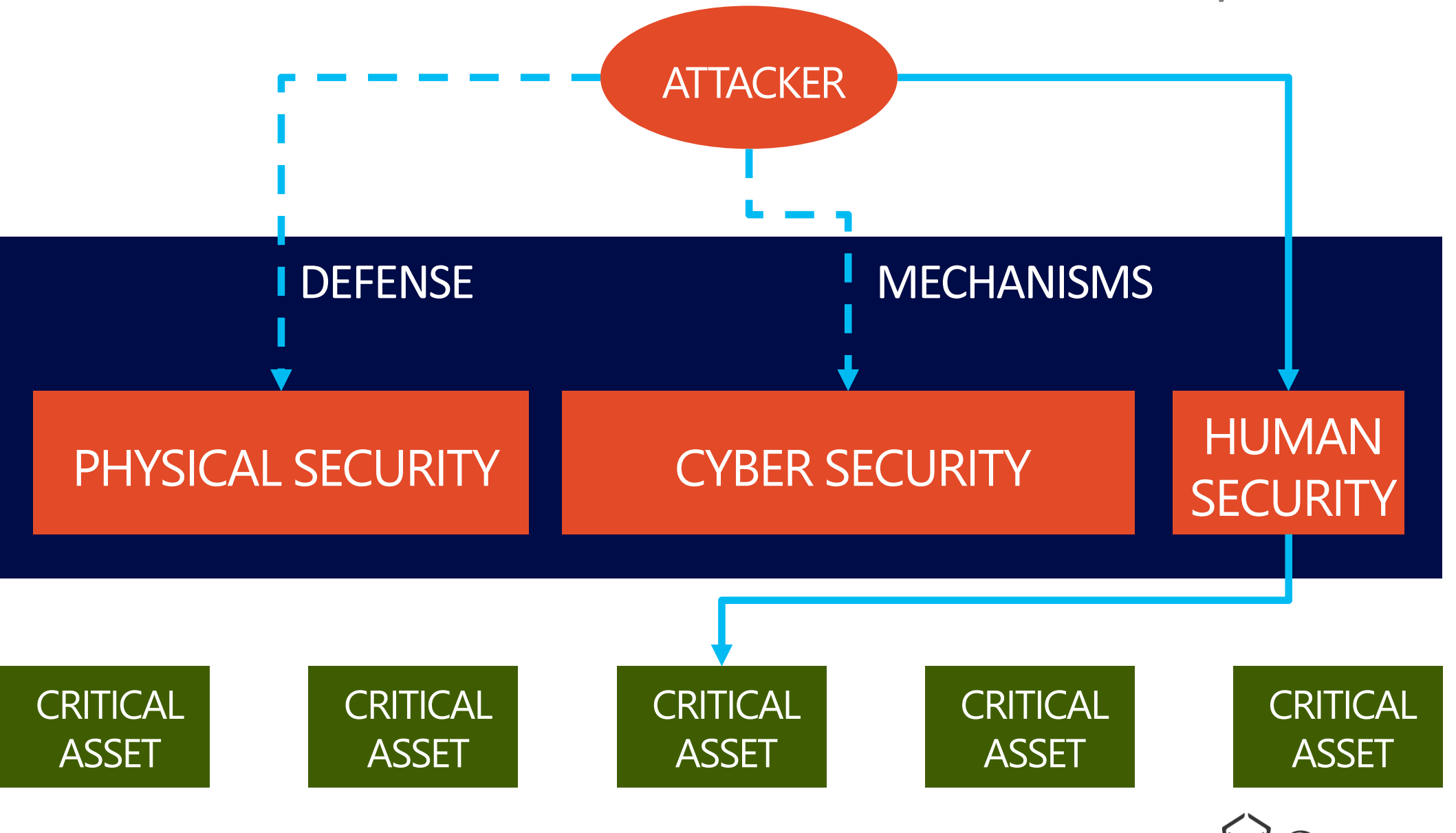

**OPPOSING FORCE** 

#### Enterprise Wi-Fi is a pretty interesting point of access in business environments:

- Password is usually chosen by the employee
- Re-use credentials for OWA access, etc
- Direct access to company Intranet (Windows-based networks)
- Usually also provides internet connectivity

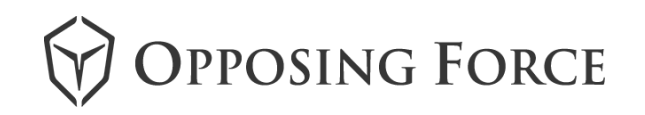

- Introduction
- WPA(2) Enterprise Edition
- 101 introduction to Wi-Fi hacking
- Wi-Fi and Red Teaming
	- Tools of the trade
- Wi-Fi attacks and Phishing
- $\overline{Q}$  Q&A

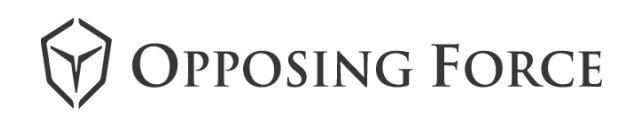

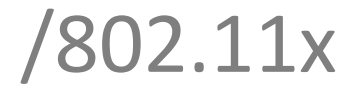

## Security in WPA(2) Enterprise

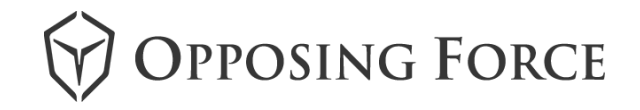

- Version of WPA for enterprise networks /802.11x
- Supports dynamic delivery of master keys
- Authentication in Enterprise mode relies on the IEEE 802.1X authentication standard
- Uses a 802.1x RADIUS authentication server to authenticate users
- Must implement a full 802.1X infrastructure to support
- FreeRadius/Hostapd: de-facto OSS servers
- 802.11x defines the encapsulation of the Extensible Authentication Protocol (EAP) over IEEE 802 known as EAP over LAN or EAPOL

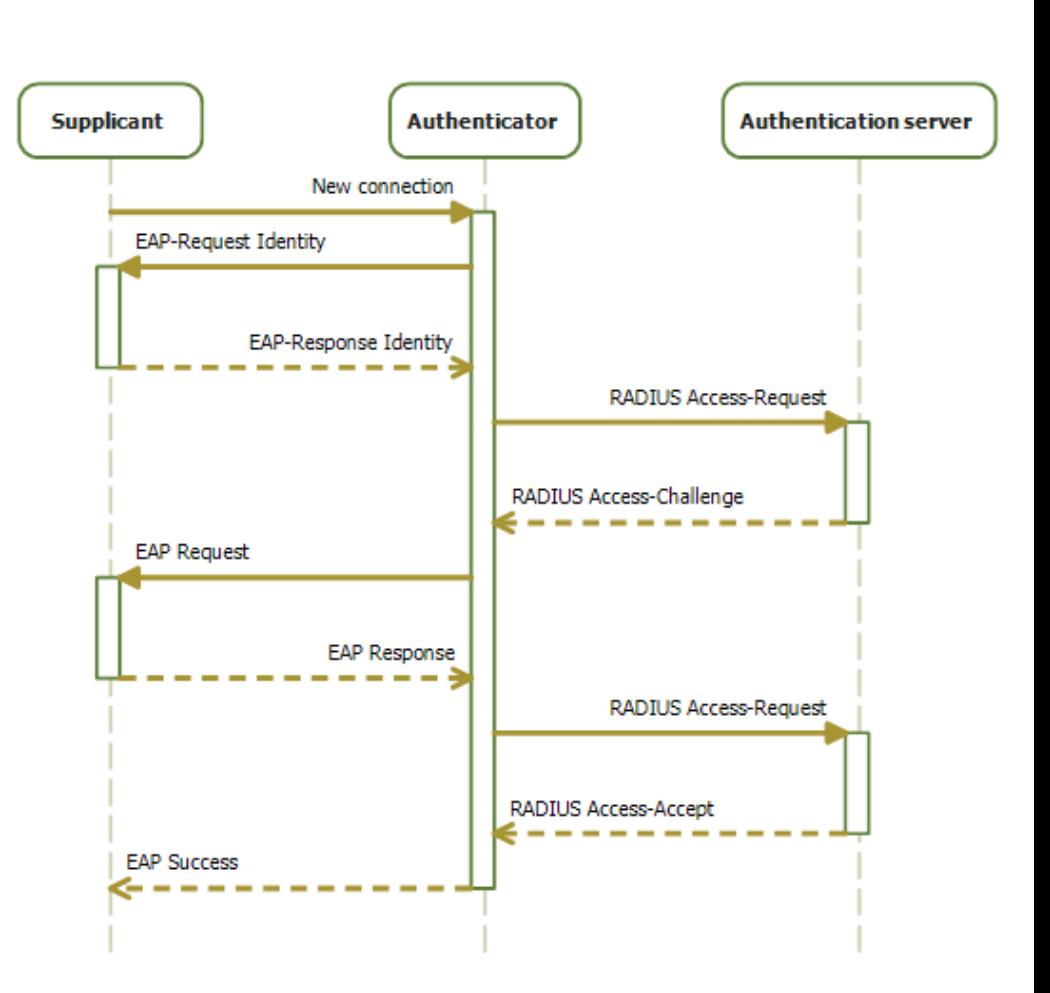

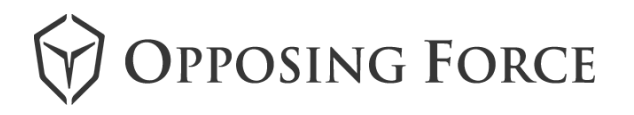

#### /802.11x

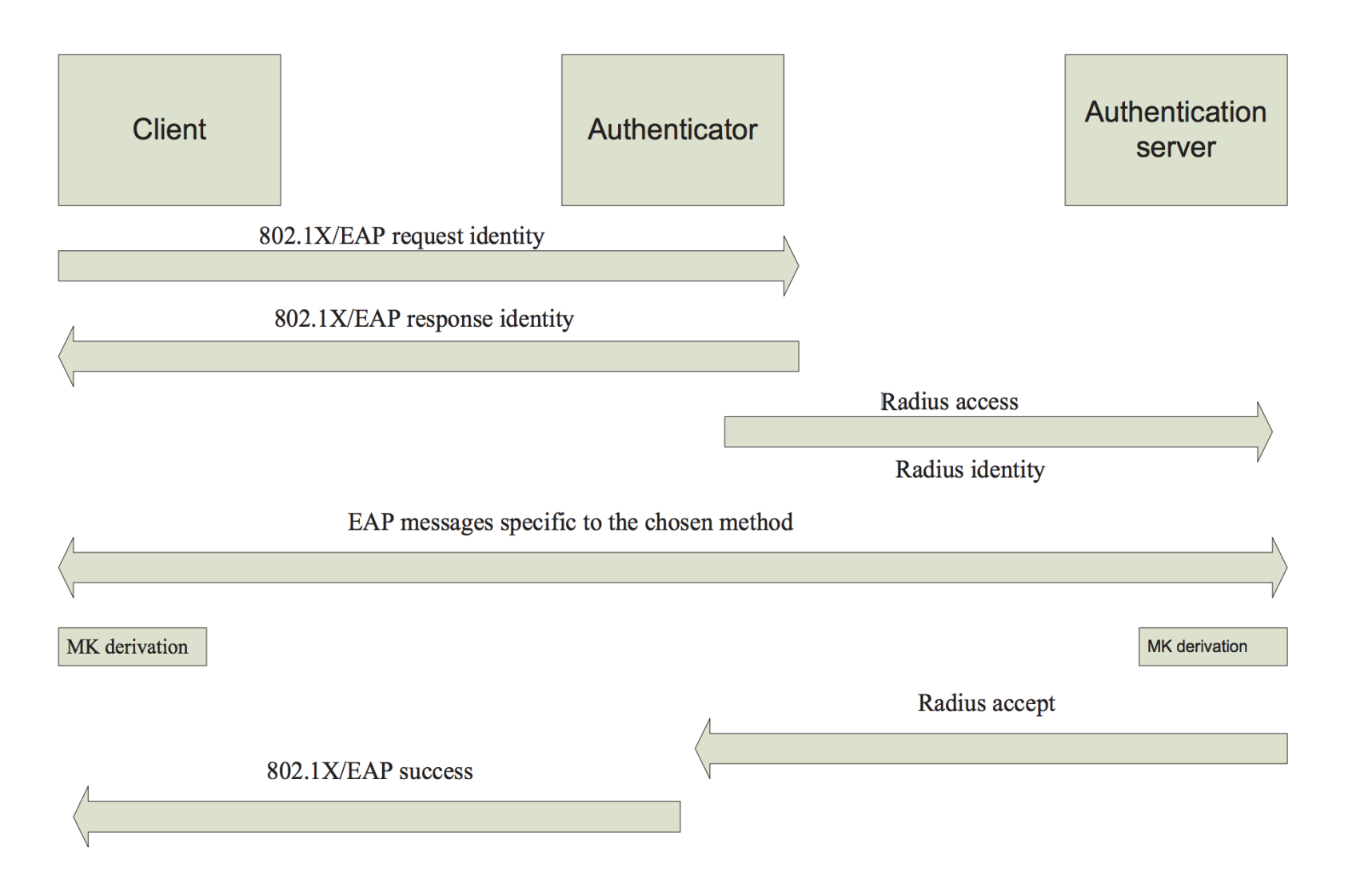

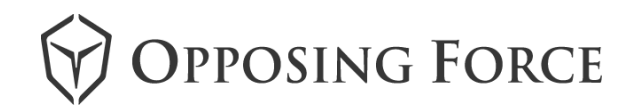

#### Extensible Authentication Protocol (EAP)

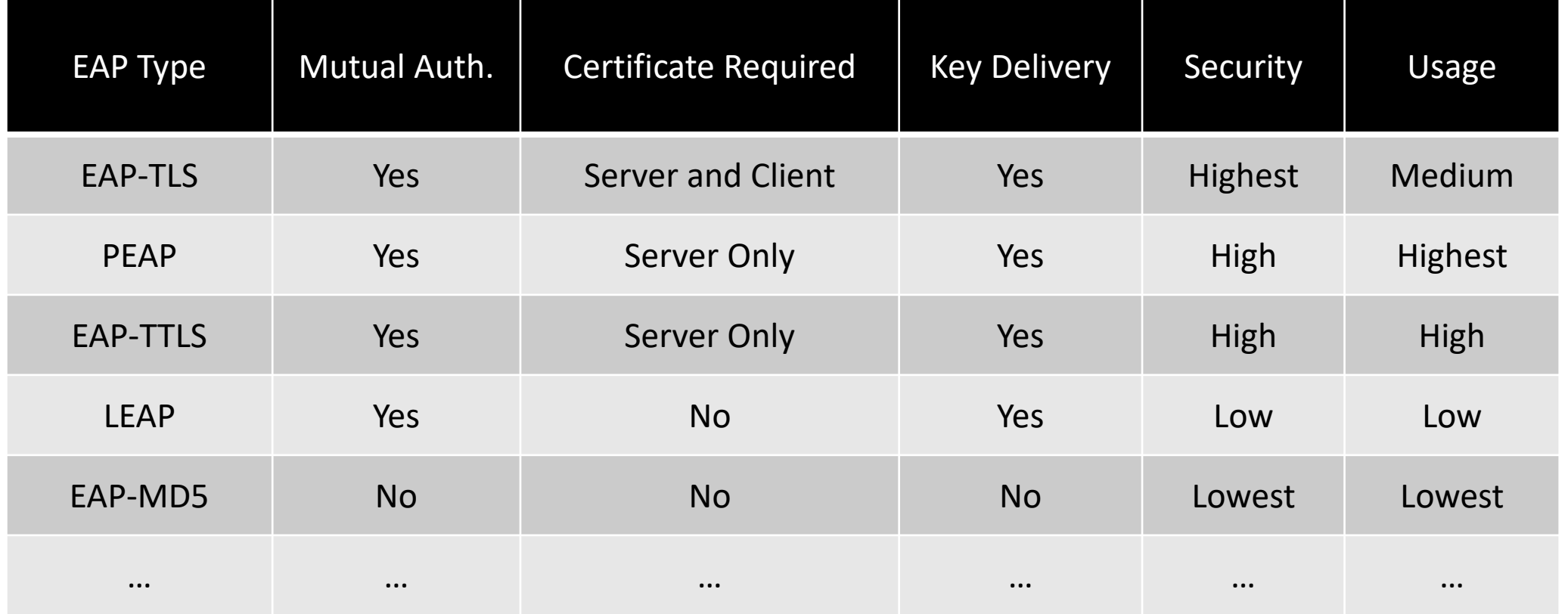

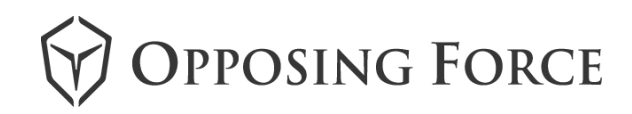

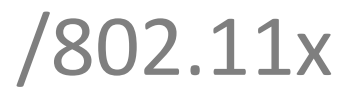

PEAP stands for Protected Extensible Authentication Protocol

PEAP uses password-based authentication for device authentication and certificatebased authentication to verify server identities

PEAP is the most popular enterprise Wi-Fi security mechanism used

▪Typical usage (in order of popularity)

▪**PEAPv0** with EAP-MSCHAPv2

- ▪Native support on Windows
- ▪**PEAPv1** with EAP-GTC
- **PEAPv0/1** with EAP-SIM (Cisco)
- ▪**PEAP-EAP-TLS**

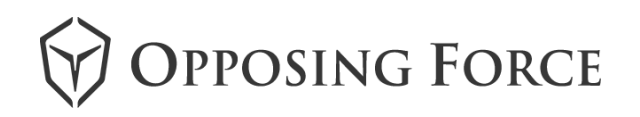

- Introduction
- WPA(2) Enterprise Edition
- 101 introduction to Wi-Fi hacking
- Wi-Fi and Red Teaming
	- Tools of the trade
- WPA(2) Enterprise Edition
- Wi-Fi attacks and Phishing
- $\overline{Q}$

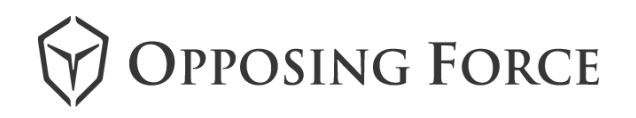

#### /802.11x-hacking

# A brief introduction to hacking Wi-Fi Enterprise PEAP

## networks

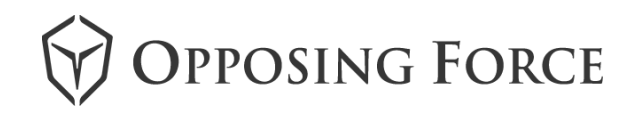

#### /802.11x-hacking

**Hostapd-WPE** is a patch written for Hostapd that transform it into an attack server.

WPE stands for **Wireless Pwnage Edition**.

Many different benefit compared to Hostapd:

- Automates some manual configurations
- Adds credential logging for multiple EAP types
- $\blacksquare$  Etc

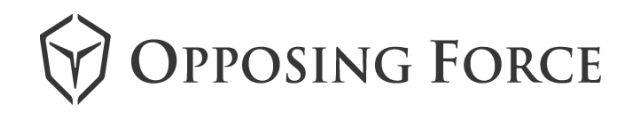

#### /802.11x-hacking

- PEAP and EAP-TLS use server-side certificates
- High-level security but fake certificates can be created
	- **Often** users will be prompted to accept the certificate

Attacker setup a new AP with Hostapd-WPE server

- Client connects and accepts fake certificate
- Malicious Radius server logs authentication details over MSCHAPv2 in the tunnel
- Attacker perform bruteforce/dictionary cracking attack to recover password

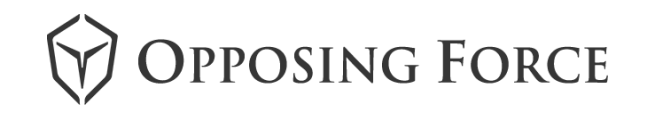

- Introduction
- WPA(2) Enterprise Edition
- 101 introduction to Wi-Fi hacking
- Wi-Fi and Red Teaming
	- Tools of the trade
- Wi-Fi attacks and Phishing
- $\overline{Q}$  Q&A

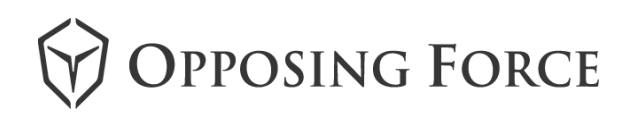

#### /more-tools

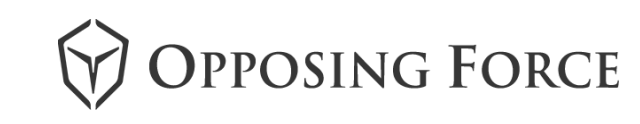

Basic arsenal for this attacks is pretty straightforward:

- **Dropbox machine (RPi)**
- **External battery**
- External Wi-Fi antenna for longer range
- (optional) Cellular dongle to retrieve data remotely
- (optional) 3D printer to create a proper stealth box

- Introduction
- WPA(2) Enterprise Edition
- 101 introduction to Wi-Fi hacking
- Wi-Fi and Red Teaming
	- Tools of the trade
- WPA(2) Enterprise Edition
- Wi-Fi attacks and Phishing
- $\overline{Q}$

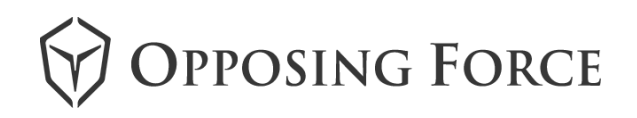

#### /redphishing

### Wi-Fi and Phishing

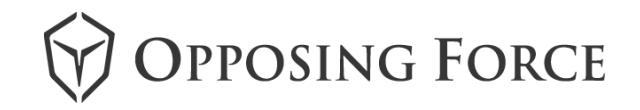

#### /redphishing

# During a Red Teaming engagement we faced a new issue: the victim **did not** get prompt for accepting our fake certificate.

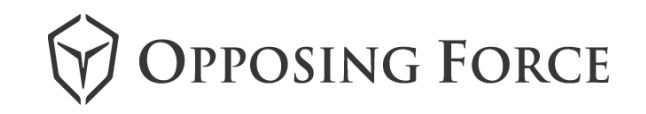

#### Further analysis revealed that:  $\sqrt{\text{redphishing}}$

**Server certificate requirements** 

You can configure clients to validate server certificates by using the Validate server certificate option on the Authentication tab in the Network Connection properties. When a client uses PEAP-EAP-MS-Challenge Handshake Authentication Protocol (CHAP) version 2 authentication, PEAP with EAP-TLS authentication, or EAP-TLS authentication, the client accepts the server's certificate when the certificate meets the following requirements:

- . The computer certificate on the server chains to one of the following:
	- A trusted Microsoft root CA.
	- A Microsoft stand-alone root or third-party root CA in an Active Directory domain that has an NTAuthCertificates store that contains the published root certificate.For more information about how to import third-party CA certificates, click the following article number to view the article in the Microsoft Knowledge Base:

295663 How to import third-party certification authority (CA) certificates into the Enterprise NTAuth store

- The IAS or the VPN server computer certificate is configured with the Server Authentication purpose. The object identifier for Server Authentication is 1.3.6.1.5.5.7.3.1.
- The computer certificate does not fail any one of the checks that are performed by the CryptoAPI certificate store, and it does not fail any one of the requirements in the remote access policy.
- The name in the Subject line of the server certificate matches the name that is configured on the client for the connection.
- For wireless clients, the Subject Alternative Name (SubjectAltName) extension contains the server's fully qualified domain name (FQDN).
- . If the client is configured to trust a server certificate with a specific name, the user is prompted to make a decision about trusting a certificate with a different name. If the user rejects the certificate, authentication fails. If the user accepts the certificate, the certificate is added to the local computer trusted root certificate store.

Note With PEAP or with EAP-TLS authentication, servers display a list of all the installed certificates in the Certificates snap-in. However, the certificates that contain the Server Authentication purpose in EKU extensions are not displayed.

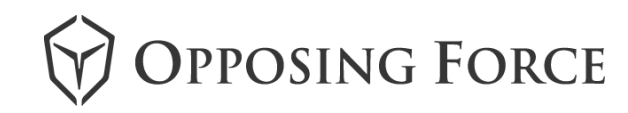

#### /redphishing

### Getting a valid Microsoft Root CA certificate

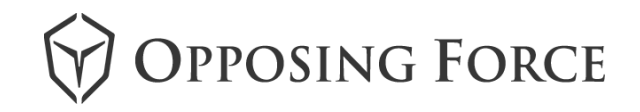

#### Further analysis revealed that: /redphishing

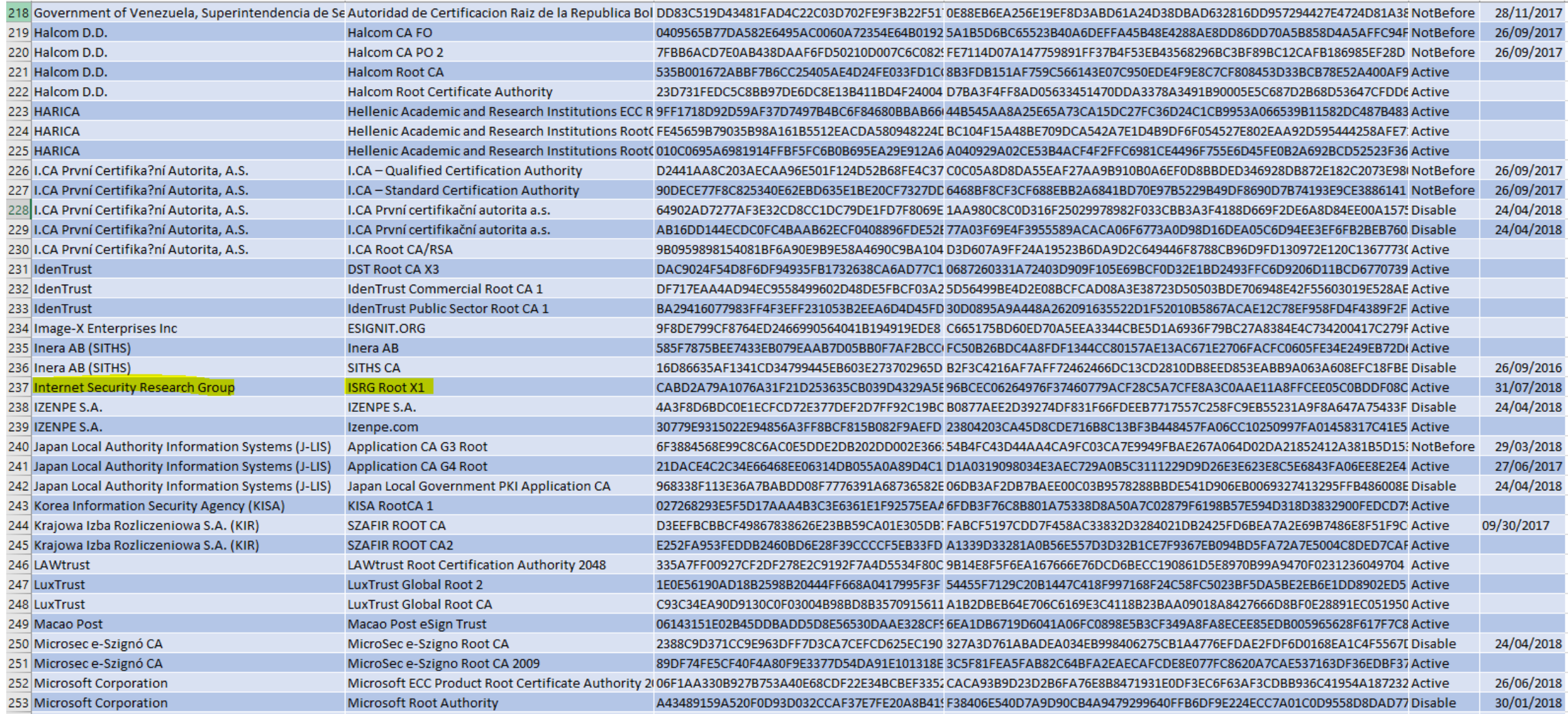

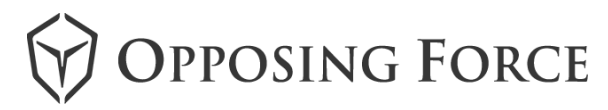

### /redphishing

## Wrapping it up

Buy and prepare a phishing domain e.g. wifi-auth.opfor.it

#### ■ Obtain a valid certificate using letsencrypt.org

root@pwnmachine:~# certbot --apache -d wifi-auth.opfor.it --register-unsafely-without-email Saving debug log to /var/log/letsencrypt/letsencrypt.log

[...]

- - - - - - - - - - - - - - - - - - - - - - - - - - - - - - - - - - - - - - - -

Congratulations! You have successfully enabled https://wifi-auth.opfor.it

#### ■ Retrive the privkey.pem and fullchain.pem files

root@dropbox:~#scp pwnmachine:/etc/letsencrypt/live/wifi-auth.opfor.it/\*.pem .

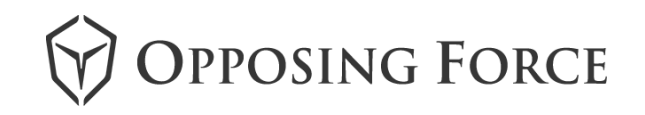

### /redphishing

## Wrapping it up

#### ■ Configure hostapd-wpe to use this certificate

server\_cert=../../hostapd-wpe/certs/fullchain.pem private\_key=../../hostapd-wpe/certs/privkey.pem

#### Place your dropbox and enjoy

mschapv2: Wed Aug 29 20:46:14 2018 username: matteo.beccaro challenge: 1b:43:da:2a:16:51:e1:e7 response: fb:86:6b:18:c1:90:fc:a0:c3:5c:4b:a5:1d:ae:c9:43:a6:7d:37:23:ce:c1:4a:af jtrNETNTLM: matteo.beccaro:\$NETNTLM\$1b43da2a1651e1e7\$fb866b18c190fca0c35c4ba51daec943a67d3723cec14aaf

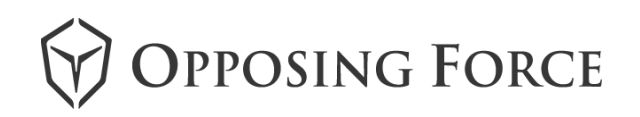

#### /whats-next

#### What's Next?

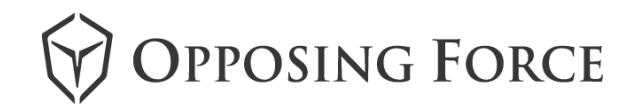

#### /whats-next

We're developing a tool to automatically get a new domain,

obtain a valid certificate through letsencrypt *certbot* and set up a

fake AP with such valid certificate.

Execute on your dropbox and deploy!

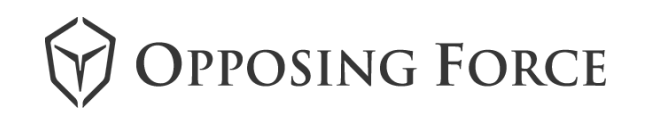

- Introduction
- WPA(2) Enterprise Edition
- 101 introduction to Wi-Fi hacking
- Wi-Fi and Red Teaming
	- Tools of the trade
- WPA(2) Enterprise Edition
- Wi-Fi attacks and Phishing
- $\overline{Q}$ &A

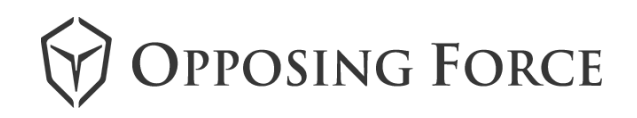

# Any question? Don't be shy..

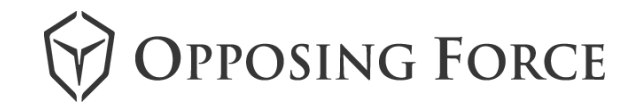

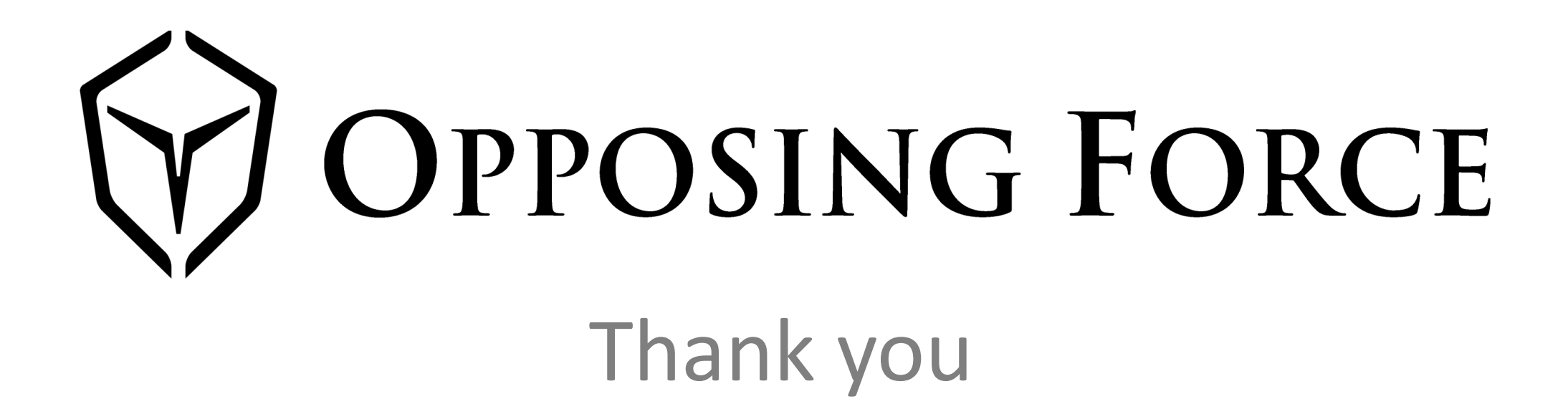

engage@opposingforce.it | www.opposingoforce.it | @\_opposingforce